# **BAB III**

# **METODE PENELITIAN**

Metode penelitian yang digunakan dalam penelitian ini adalah pengumpulan dan analisis data. Tahapan penelitian yang dilakukan :

- 1. Survey dan analisa kebutuhan
- 2. Pembuatan alat
- 3. Pengujian

Penelitian ini dilakukan untuk mengetahui pengaruh *vibration* sensor sebagai sistem detektor keretakan bangunan akibat gempa.

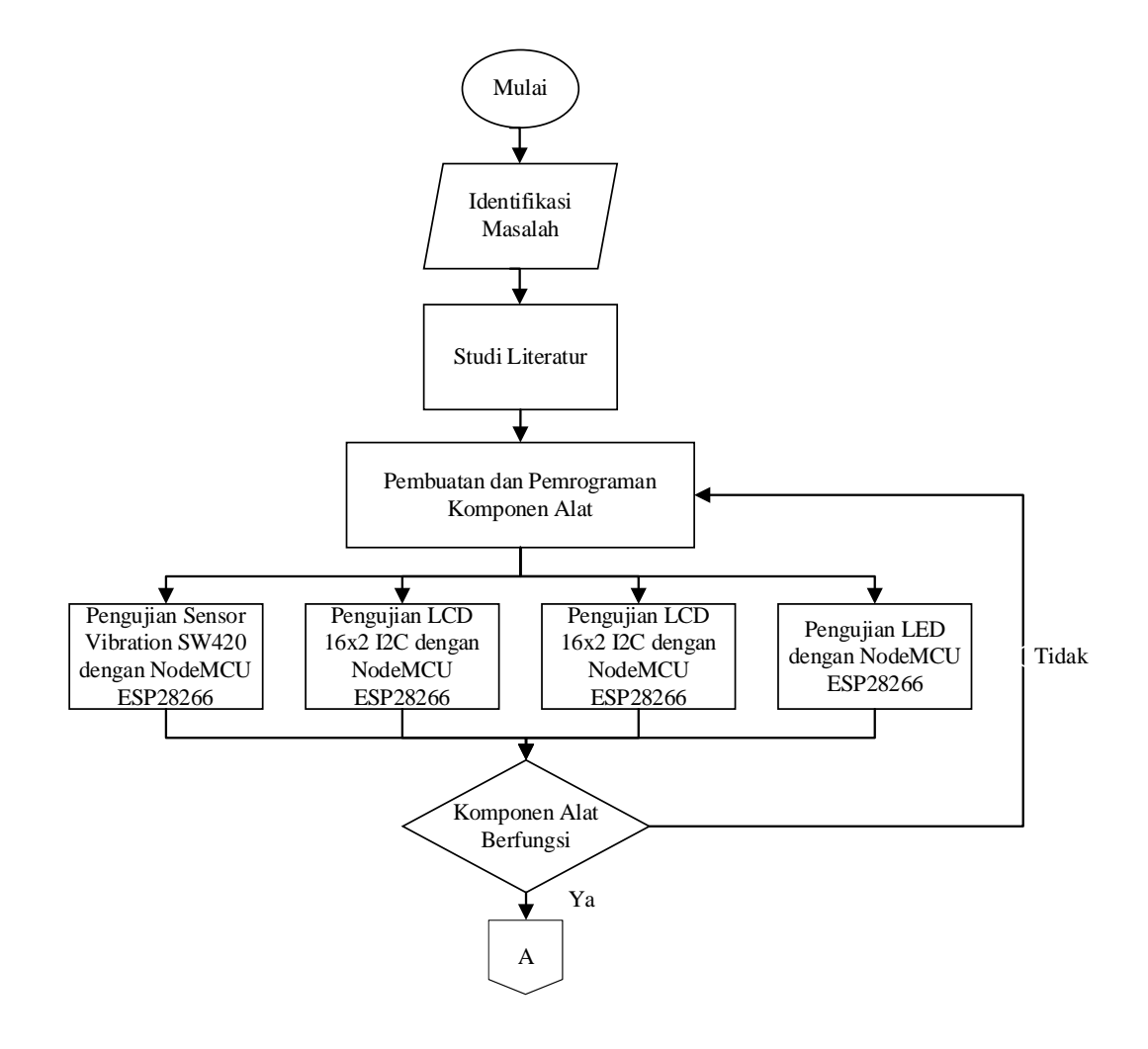

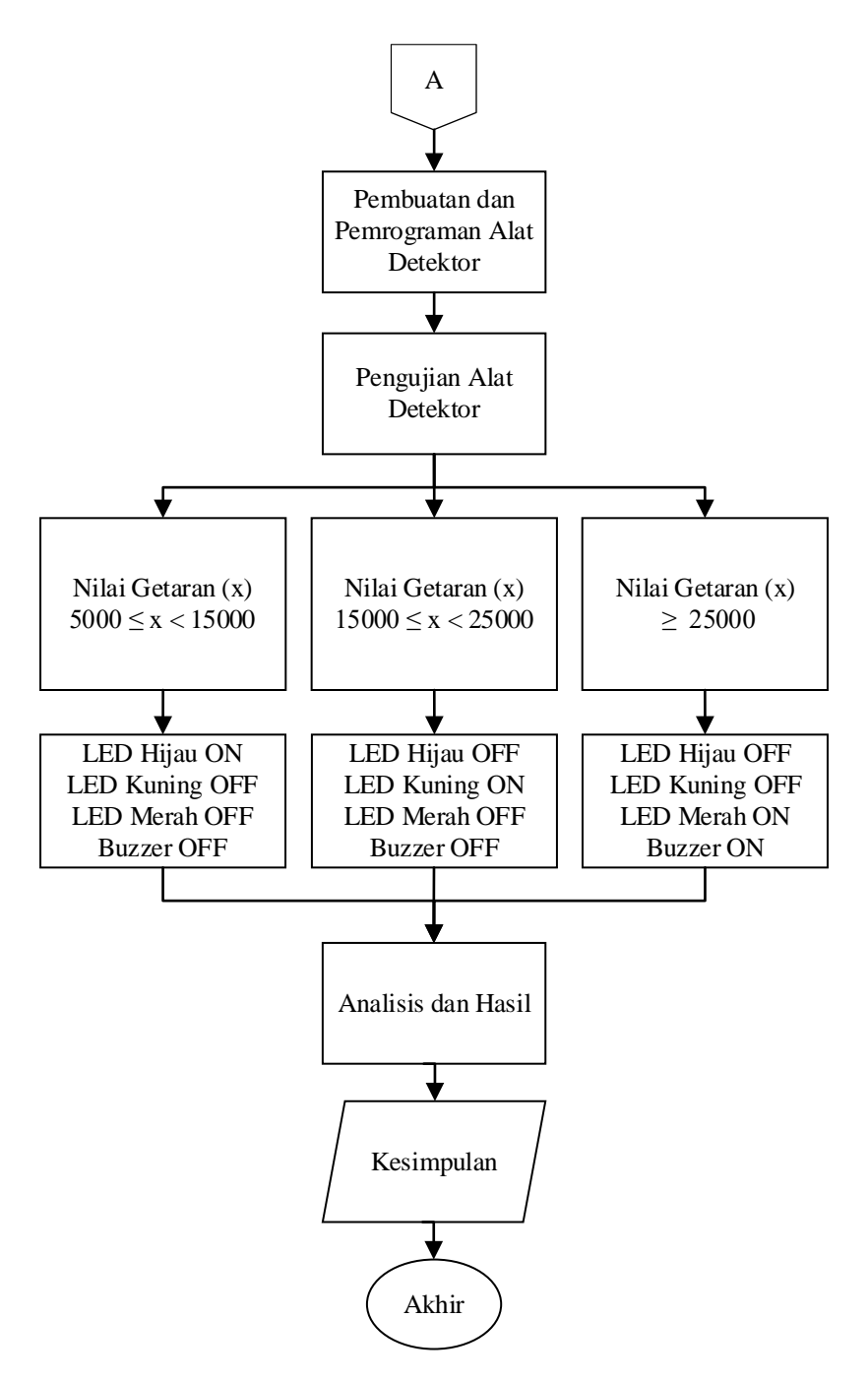

**Gambar 3.1** Alur Penelitian

### **3.1 Alat dan Program**

1. Pemrograman sketch Arduino (IDE Arduino)

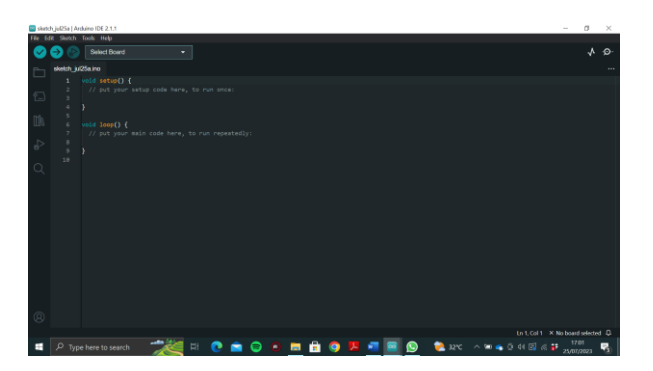

**Gambar 3. 2** IDE Arduino

2. Sensor getar *(vibration sensor)* SW420

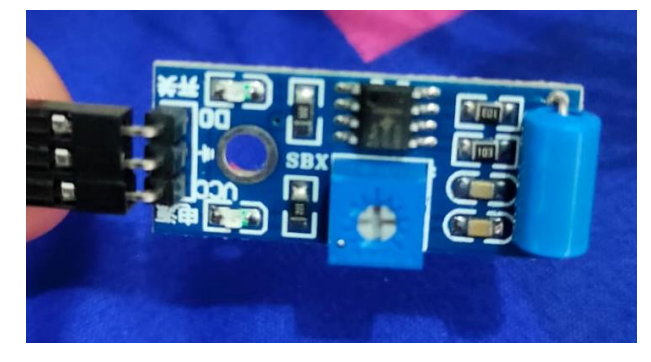

**Gambar 3. 3** *Vibration* Sensor

Sumber : Peneliti (2023)

3. LED merah, kuning dan hijau

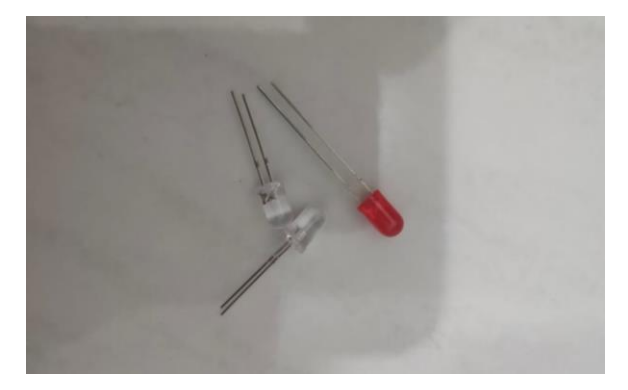

**Gambar 3. 4** LED Merah, Kuning dan Hijau

Sumber : Peneliti (2023)

4. NodeMCU (ESP8266)

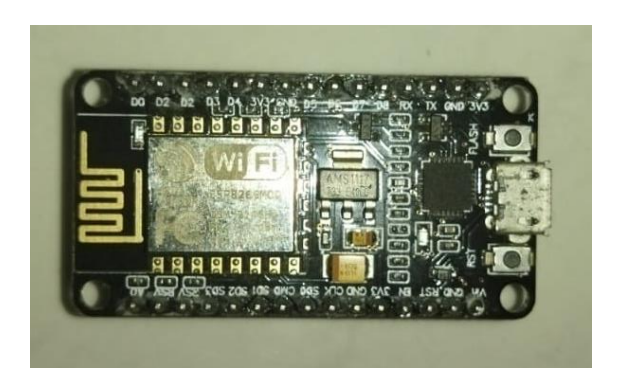

**Gambar 3. 5** NodeMCU ESP8266

# 5. Buzzer

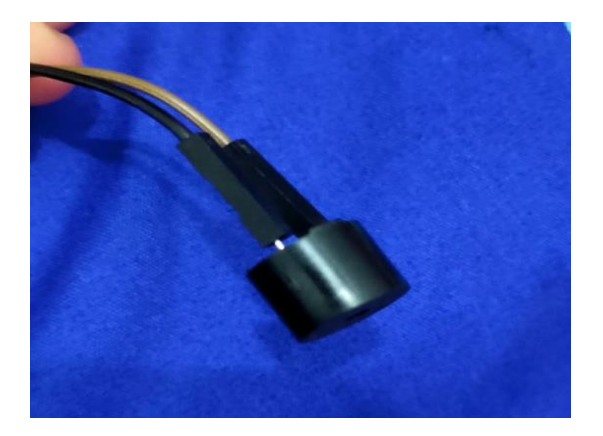

**Gambar 3. 6** Buzzer

Sumber : Peneliti (2023)

6. LCD 16x2 tipe 0x27

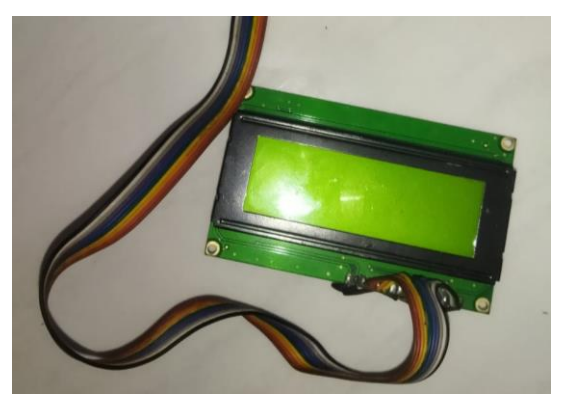

**Gambar 3. 7** LCD 16x2 Sumber : Peneliti (2023)

7. I2C untuk LCD

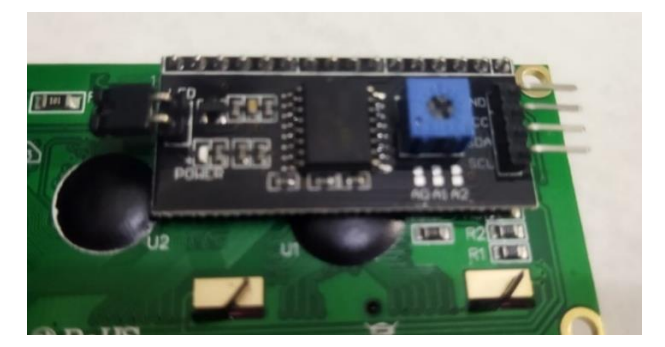

**Gambar 3. 8** I2C

# Sumber : Peneliti (2023)

### 8. *Breadboard*

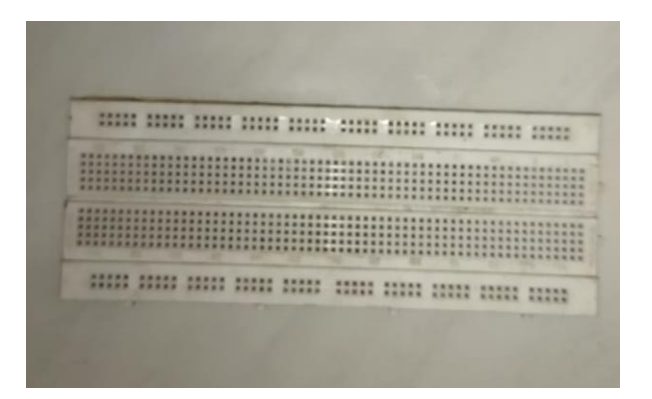

**Gambar 3. 9** *Breadboard*

Sumber : Peneliti (2023)

9. Kabel *jumper*

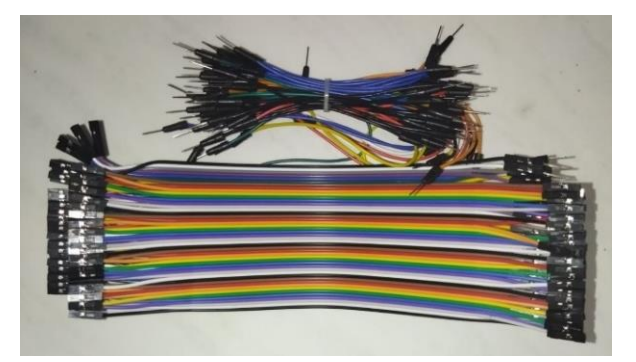

**Gambar 3. 10** Kabel *Jumper* Sumber : Peneliti (2023)

10. Kabel mikro USB

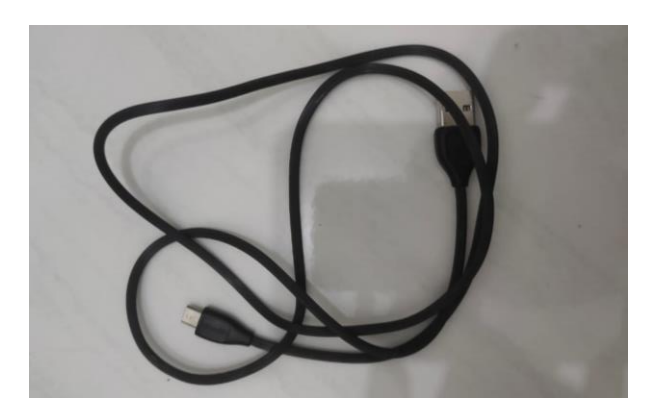

**Gambar 3. 11** Kabel Mikro USB

11. Resistor

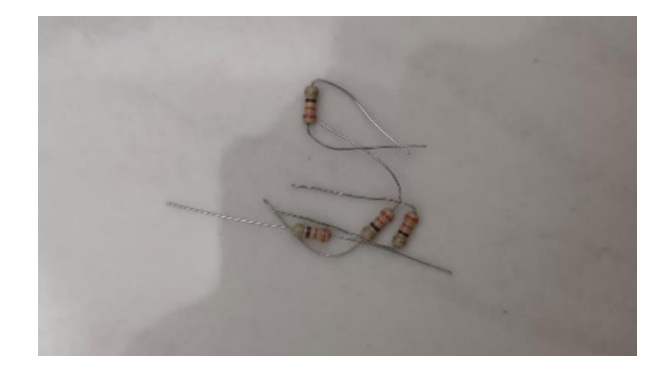

**Gambar 3. 12** Resistor

Sumber : Peneliti (2023)

12. PC untuk menggunakan *ThingSpeak*

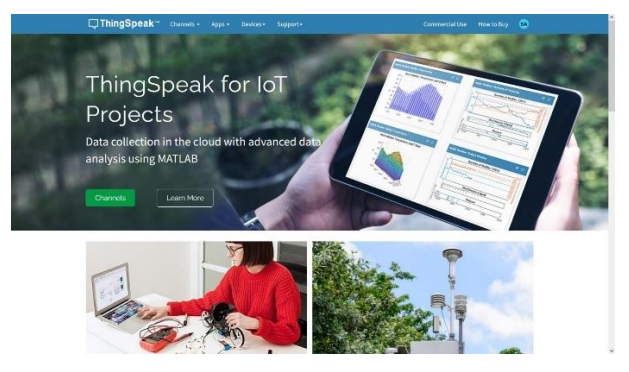

**Gambar 3. 13** *ThingSpeak* Sumber : Peneliti (2023)

#### **3.2 Pengujian Komponen Alat**

### **3.2.1 Pengujian Sensor** *Vibration* **SW420 dengan NodeMCU ESP8266**

Pengujian ini dilakukan untuk mengetahui angka getaran yang dihasilkan dari gempa yang dapat menimbulkan keretakan bangunan yang kemudian dibaca oleh alat *vibration* SW420 yang telah di program melalui aplikasi IDE Arduino. Selain itu, pengujian ini dilakukan untuk mengetahui apakah sensor *vibration* dapat terhubung dengan baik dengan NodeMCU.

- a. Peralatan
	- 1) Kabel mikro USB
	- 2) *Vibration* sensor SW420
	- 3) Kabel *jumper female to female*
	- 4) IDE Arduino
	- 5) NodeMCU ESP8266 tipe AMICA
- b. Prosedur pengujian

Berikut merupakan prosedur pengujian *vibration* sensor:

1) Pada sensor *vibration* terdapat tiga *output,* yaitu VCC, GND, dan D0 yang akan dihubungkan menuju NodeMCU ESP8266. VCC dihubungkan ke titik 3V3 pada NodeMCU ESP8266 menggunakan kabel *jumper female to female* kemudian GND pada sensor *vibration*  dihubungkan menuju titik GND pada NodeMCU ESP8266 menggunakan kabel *jumper female to female* dan titik D0 pada *vibration* sensor dihubungkan pada titik D0 yang terdapat pada NodeMCU ESP8266.

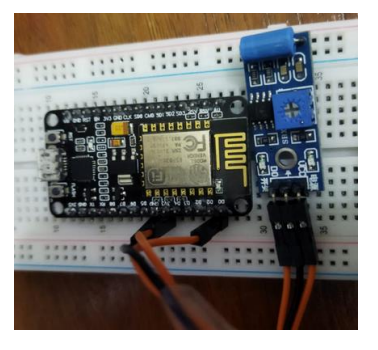

**Gambar 3. 14** Hubungan *Vibration* Sensor dengan NodeMCU ESP8266 Sumber : Peneliti (2023)

2) NodeMCU ESP8266 yang telah dirangkai dengan alat lainnya kemudian dihubungkan menuju perangkat laptop dengan menggunakan kabel mikro USB.

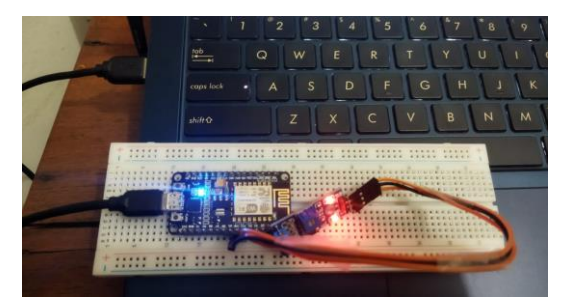

**Gambar 3. 15** Hubungan NodeMCU ESP8266 dengan Laptop

Sumber : Peneliti (2023)

3) Buka aplikasi IDE Arduino yang telah terdapat pada perangkat laptop dan mulai untuk memprogram.

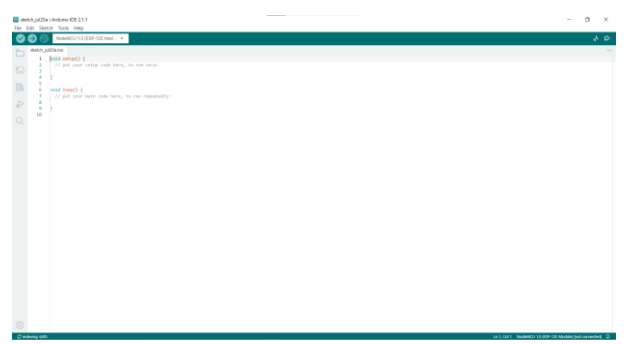

**Gambar 3. 16** Aplikasi IDE Arduino

Sumber : Peneliti (2023)

4) Lakukan porogram untuk *vibration* sensor dengan tujuan mengetahui getaran yang terjadi seperti gambar 3.14.

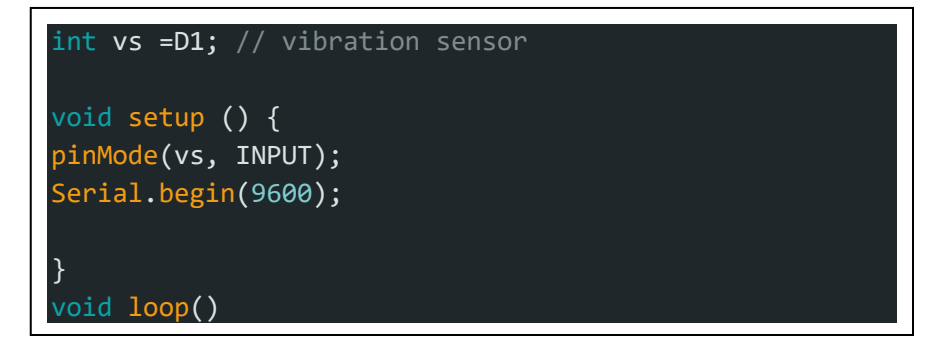

```
long measurement =vibration();
delay(50);
Serial.println(measurement);
}
long vibration() {
  long measurement=pulseIn (vs, HIGH); //wait for the
pin to get HIGH and returns measurement
  return measurement;
}
```
**Gambar 3.17** Program *Vibration* Sensor

Sumber : Peneliti (2023)

#### **3.2.2 Pengujian LCD 16x2 I2C dengan NodeMCU ESP8266**

Pengujian ini dilakukan untuk menampilkan informasi berupa nilai dan indikator keretakan akibat getaran yang telah terbaca oleh NodeMCU ESP8266 yang dihasilkan dari getaran gempa. Rangkaian ini perlu adanya uji coba untuk menghindari kesalahan yang nantinya dapat mengurangi fungsi dan kerja alat.

- a. Peralatan
	- 1) Kabel mikro USB
	- 2) NodeMCU ESP8266 tipe AMICA
	- 3) LCD 16x2
	- 4) I2C
	- 5) Kabel *jumper female to female*
	- 6) IDE Arduino
- b. Prosedur Pengujian

Berikut merupakan prosedur pengujian LCD 16x2 I2C:

- 1) Pada LCD 16x2 terdapat 16 pin *output* namun penggunaan I2C untuk meringkas penggunaan kabel *jumper*, I2C dihubungkan dengan LCD menggunakan solder.
- 2) I2C yang telah dihubungkan ke LCD memiliki 4 pin *output,* yaitu GND, VCC, SDA, dan SCL. Titik GND pada I2c dihubungkan dengan kabel *jumper female to female* pada titik GND di NodeMCU ESP8266, titik VCC pada I2C dihubungkan dengan kabel *jumper female to female* pada

titik VIN di NodeMCU ESP8266, titik SDA pada I2C dihubungkan dengan kabel *jumper female to female* pada titik D2 di NodeMCU ESP8266, titik SCL pada I2C dihubungkan dengan kabel *jumper female to female* pada titik D1 di NodeMCU ESP8266.

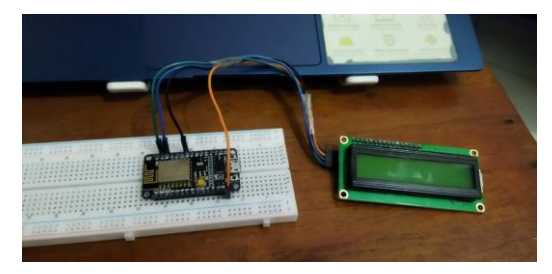

**Gambar 3. 18** Hubungan LCD dan I2C dengan NodeMCU ESP8266

Sumber : Peneliti (2023)

3) NodeMCU ESP8266 yang telah dirangkai dengan komponen lainnya dihubungkan dengan perangkat laptop dengan menggunakan kabel mikro USB.

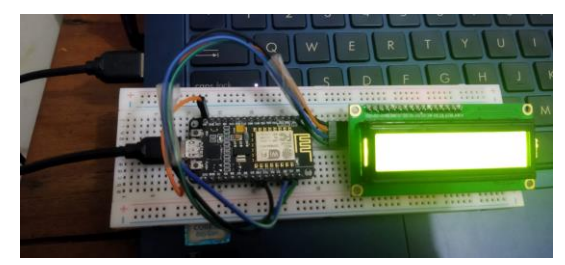

**Gambar 3. 19** Hubungan NodeMCU ESP8266 dengan Laptop

Sumber : Peneliti (2023)

4) Buka aplikasi IDE Arduino yang telah terdapat pada perangkat laptop.

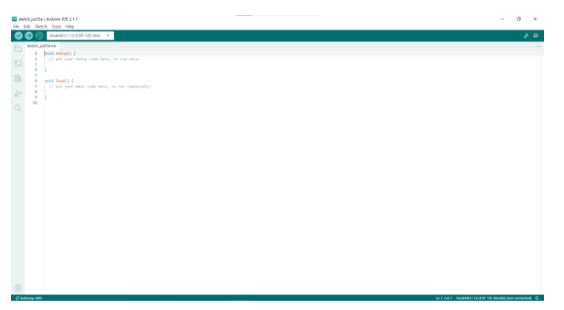

**Gambar 3. 20** Aplikasi IDE Arduino

Sumber : Peneliti (2023)

5) Lakukan pemrograman untuk LCD 16x2 dan I2C dengan aplikasi IDE Arduino seperti gambar 3.15.

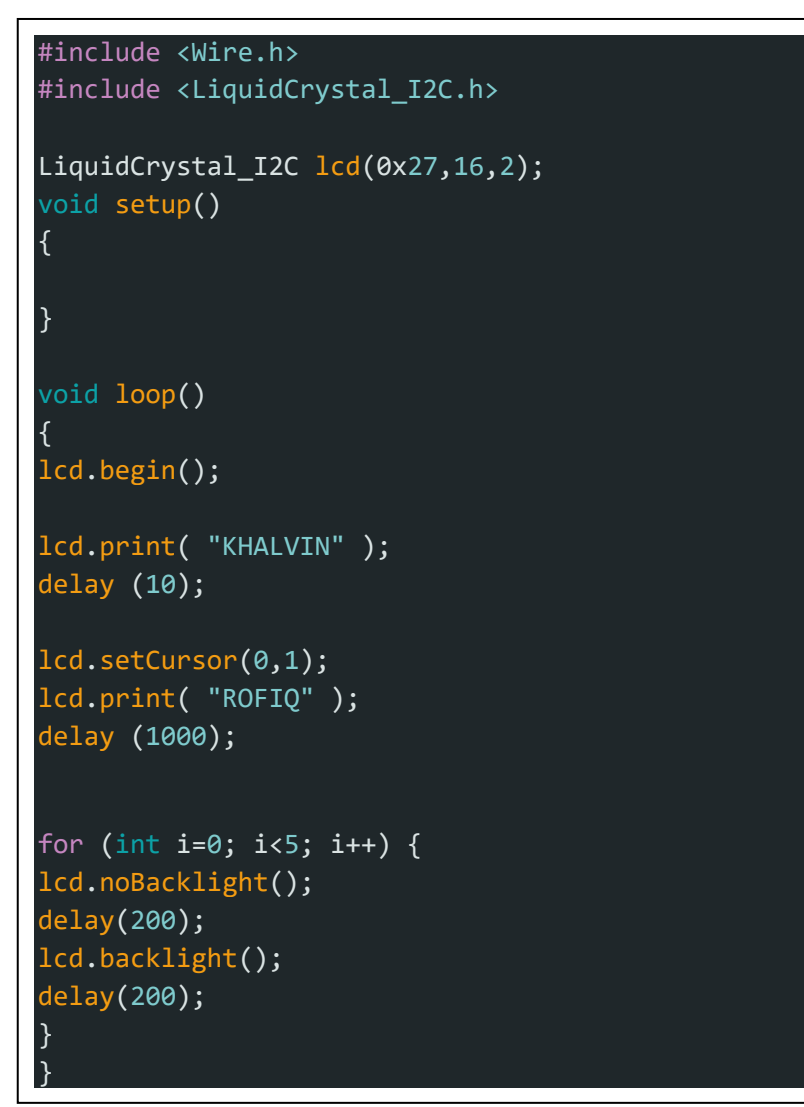

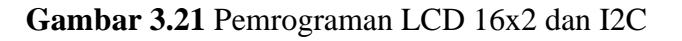

Sumber : Peneliti (2023)

### **3.2.3 Pengujian LED dengan NodeMCU ESP8266**

Pengujian ini dilakukan untuk mengetahui apakah LED dapat berfungsi menyala dan mampu diprogram dengan baik pada saat pembuatan alat. LED akan digunakan sebagai *output* indikator keretakan bangunan.

- a. Peralatan
	- 1) LED
- 2) NodeMCU ESP8266
- 3) Kabel *jumper female to female*
- 4) IDE Arduino
- 5) Kabel mikro USB
- b. Prosedur Pengujian
	- 1) LED dengan dua kaki memiliki panjang kaki berbeda, yang panjang merupakan (+) katoda dan yang pendek merupakan (-) anoda. Bagian anoda akan dihubungkan menuju titik GND pada NodeMCU ESP8266 menggunakan kabel *jumper female to female* dan bagian katoda akan dihubungkan menuju titik D0 pada NodeMCU ESP8266 menggunakan kabel *jumper female to female*.

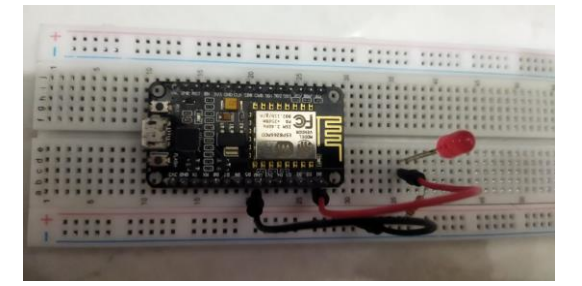

**Gambar 3. 22** Hubungan LED dengan NodeMCU

2) NodeMCU ESP8266 yang telah dirangkai dengan LED dihubungkan dengan aplikasi IDE Arduino yang terdapat pada perangkat laptop menggunakan kabel mikro USB.

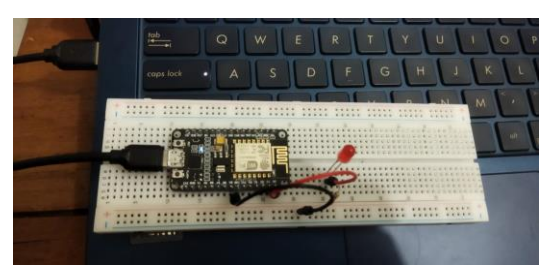

**Gambar 3. 23** Hubungan NodeMCU dengan Laptop Sumber : Peneliti (2023)

3) Buka aplikasi IDE Arduino yang telah terdapat pada perangkat laptop.

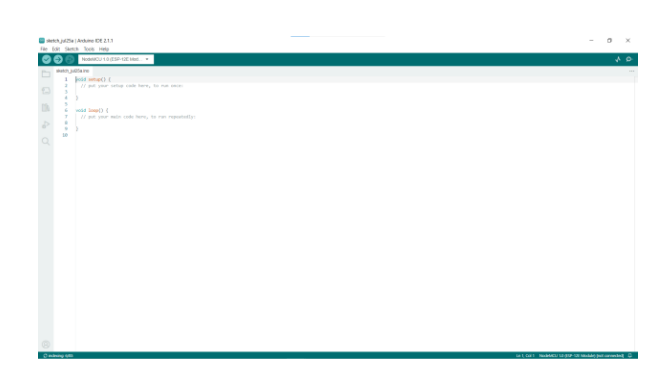

**Gambar 3. 24** Aplikasi IDE Arduino

4) Lakukan pemrograman untuk LED dan NodeMCU ESP8266 seperti gambar 3.16.

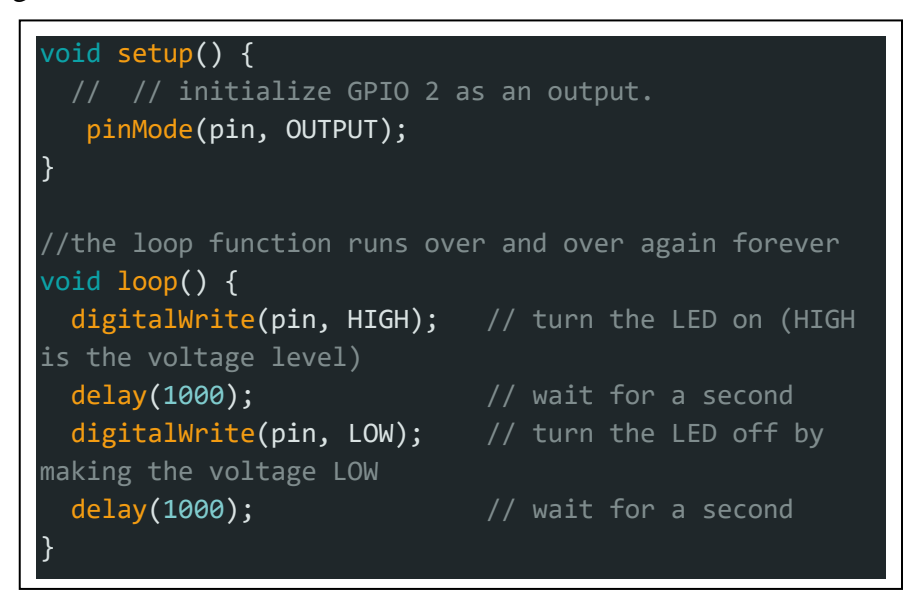

**Gambar 3. 25** Pemrograman LED

Sumber : Peneliti (2023)

### **3.3 Pembuatan Alat dan Program Keseluruhan**

Cara kerja sistem detektor keretakan bangunan akibat gempa bumi dirancang apabila terjadi getaran pada bangunan maka getaran tersebut akan diterima *vibration sensor* SW420 yang kemudian akan dibaca oleh mikrokontroler NodeMCU ESP8266 yang telah diprogram melalui aplikasi IDE Arduino (Gambar 3.2), getaran yang dibaca oleh NodeMCU ESP8266 akan diproses yang kemudian akan menghidupkan buzzer, LED dan LCD sebagai indikator level kerusakan

sedangkan getaran yang dibaca oleh NodeMCU ESP8266 akan diolah dan ditransmisikan secara nirkabel menuju PC dengan platform *ThingSpeak* dengan tujuan untuk mengetahui besar getaran secara visual dan *realtime* yang tercipta akibat gempa.

#### **3.3.1 Pembuatan Alat**

Adapun pembuatan alat sebagai berikut :

1) *Vibration* sensor SW420 dihubungkan dengan NodeMCU ESP8266. Bagian D0 pada *vibration* sensor dihubungkan dengan bagian D0 pada NodeMCU ESP8266, VCC pada *vibration* sensor dihubungkan dengan 3V3 pada NodeMCU ESP8266 dan GND pada *vibration* sensor dihubungkan dengan GND pada NodeMCU ESP8266. Semua bagian tersebut dihubungkan menggunakan kabel *jumper male to female* pada papan *breadboard.*

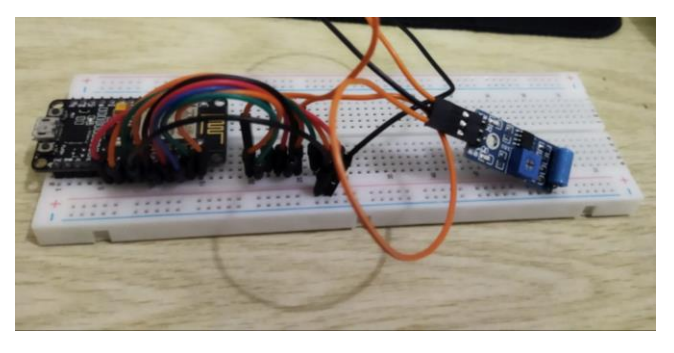

**Gambar 3. 26** Hubungan NodeMCU ESP8266 dan *Vibration* Sensor Sumber : Peneliti (2023)

2) LCD 16x2 dengan I2C memiliki 4 *output*, yaitu VCC, GND, SCL dan SDA. Bagian VCC akan dihubungkan dengan titik Vin pada NodeMCU ESP8266, bagian GND dihubungkan dengan titik GND pada NodeMCU ESP8266, bagian SCL dihubungkan dengan titik D1 pada NodeMCU ESP8266 dan bagian SDA dihubungkan dengan titik D2 pada NodeMCU ESP8266. Semua rangkaian tersebut dihubungkan dengan menggunakan kabel *jumper male to female* pada papan *breadboard.*

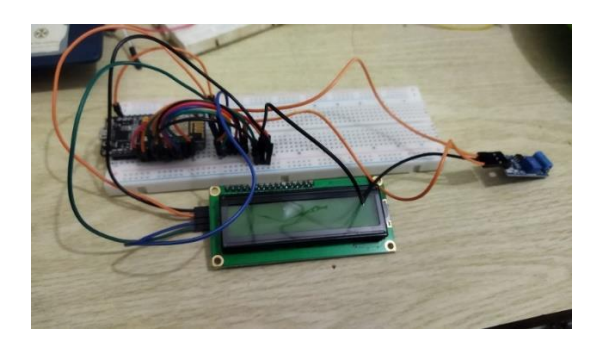

**Gambar 3. 27** Hubungan NodeMCU ESP8266 dan LCD Sumber : Peneliti (2023)

3) LED yang digunakan memiliki 3 warna, yaitu merah, kuning dan hijau. LED memiliki dua kaki, yaitu kaki yang lebih panjang sebagai (+) katoda dan kaki yang lebih pendek sebagai (-) anoda. Bagian anoda pada ketiga LED dihubungkan dengan GND pada NodeMCU ESP8266 dengan menggunakan resistor dengan tujuan agar LED tidak terbakar. Bagian katoda pada LED merah dihubungkan dengan titik D7, bagian katoda pada LED kuning dihungkan dengan titik D6, dan bagian katoda pada LED hijau dihubungkan dengan titik D5 pada NodeMCU ESP8266. Semua katoda dihungkan menggunakan kabel *jumper male to male* pada papan *breadboard.*

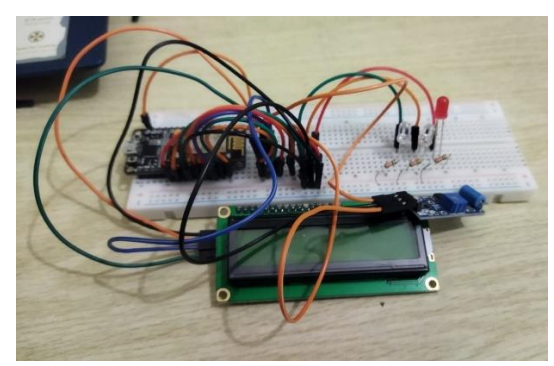

**Gambar 3. 28** Hubungan NodeMCU ESP8266 dan LED Sumber : Peneliti (2023)

4) Buzzer dengan kapasitas 3V3 dihubungkan pada NodeMCU ESP8266. Buzzer memiliki dua kaki, yaitu yang kaki lebih panjang sebagai (+) katoda dan kaki yang lebih pendek sebagai (-) anoda. Bagian katoda dihubungkan dengan titik D3 pada NodeMCU ESP8266 dengan menggunakan kabel

*jumper male to female* dan pada bagian anoda dihubungkan dengan titik GND pada NodeMCU ESP8266 dengan menggunakan kabel *jumper male to female.* Semua rangkaian tersebut terhubung pula dengan papan *breadboard.*

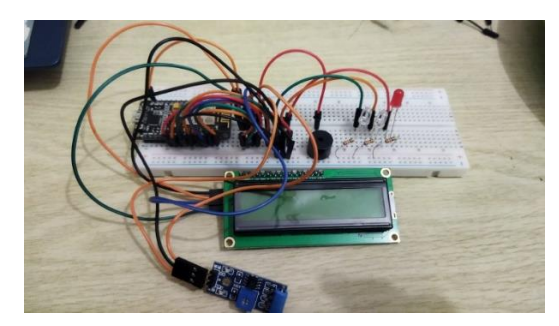

**Gambar 3. 29** Hubungan NodeMCU ESP8266 dan Buzzer

Sumber : Peneliti (2023)

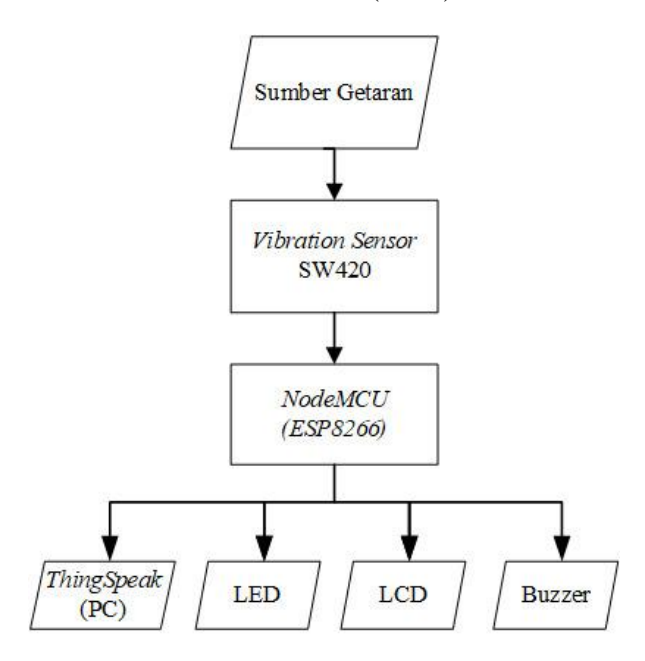

**Gambar 3.30** Perancangan dan Skema Rangkaian

Sumber : Peneliti (2023)

### **3.3.2 Pemrograman Alat Detektor**

1) Setelah alat terangkai dengan baik, dimulai dengan pengambilan data getaran yang mana getaran diperoleh dari referensi jurnal dan hasil pemukulan beton untuk struktur bangunan dan dilakukan pengklasifikasian besar getaran.

- 2) Setelah mendapatkan hasil klasifikasi nilai getaran, langkah selanjutnya adalah menginput data tersebut ke dalam NodeMCU (ESP8266) dengan menggunakan *software* IDE Arduino.
- 3) Dalam penginputan tersebut, klasifikasi getaran rendah diprogram untuk tidak mengaktifkan LED dan buzzer, klasifikasi getaran sedang diprogram untuk mengaktifkan LED hijau dan menonaktifkan buzzer, dan klasifikasi getaran tinggi diprogram untuk mengaktifkan LED merah dan buzzer.

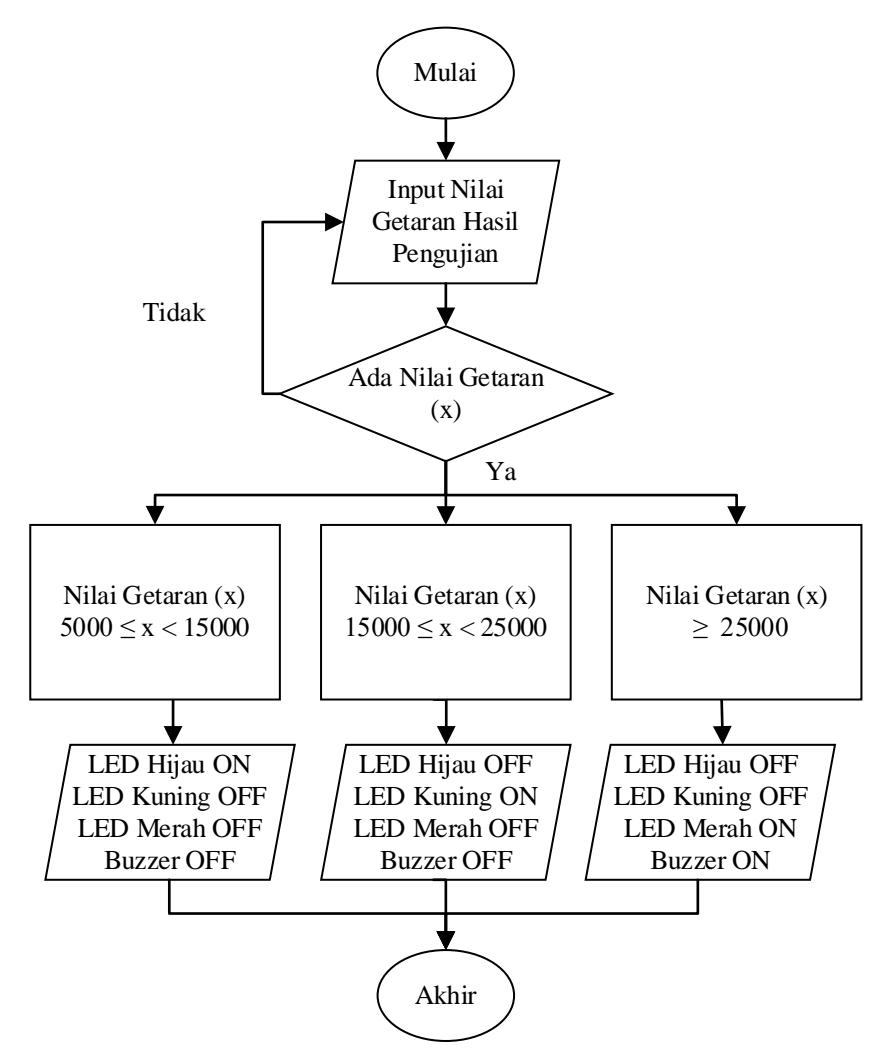

**Gambar 3.31** Alur Pemrograman

# **3.4 Uji Perangkat Detektor**

Pengujian ini dilakukan dengan menggunakan alat meja getar dengan tujuan untuk mengetahui keberhasilan perangkat. Uji ini dilakukan untuk mengetahui indikator keretakan bangunan untuk struktur yang telah diprogram pada IDE Arduino. Kemudian pengujian ini juga dilakukan untuk mengetahui apakah getaran data yang ditangkap oleh NodeMCU (ESP8266) dapat ditransmisikan visual data getarannya dengan jelas menuju PC dengan aplikasi *ThingSpeak.*